Problem After Closing Redistricting Plugin 06-30.docx

=======

Github - Report Issue

https://github.com/johnpholden/qgis3redistricter/issues

email <u>resdistricting@stattosoftware.com</u>

contact form <a href="http://www.stattosoftware.com/consulting/contact-us/">http://www.stattosoftware.com/consulting/contact-us/</a>

Problem: When reloading a previously created Plan, the Redistricting Attributes Panel does not display correct information. I created a Plan with 5 districts. After reopening the Plan the Attributes Panel displays the following rows: Unassigned, NULL, 1, 2, 3, 4.

Steps: Create new basic plan with 5 districts -- no extra options. Assign some polygons to District 1. Save the QGIS project. Close QGIS. Reopen QGIS. Reload the Redistricting Plan previously created. (Same problem results when you keep QGIS open and just close the Redistricting Plugin Main Panel, and then restart the Redistricting Plugin and reopen the Plan.)

Shapes and data file: ct\_bg\_proj\_P2\_2020tiger.zip. Download URL: <a href="https://redistrictingdatahub.org/dataset/20212030-ct-hastaqdna-population-projections-joined-to-2020-census-block-groups-p2/">https://redistrictingdatahub.org/dataset/20212030-ct-hastaqdna-population-projections-joined-to-2020-census-block-groups-p2/</a>

Configuration: Windows 10 with most recent updates. QGIS version 3.20.0-Odense (downloaded on 6/30/2021). Plugin: Statto Redistricter QGISv3, Installed Version: 2.1.3. (I had the same problem with the plugin in QGIS 3.16, before installing QGIS 3.20.)

See also attached PDF, with screen shots.

=======

1. Create new plan

### **Q** Redistricting Parameters

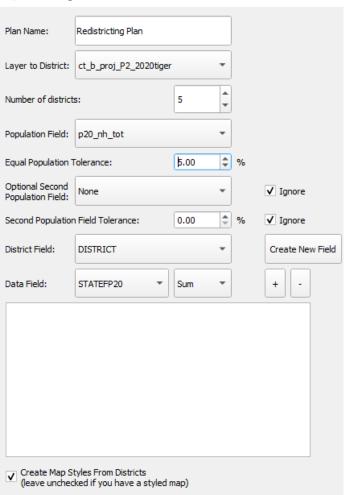

# 2. Assign blocks to District 1

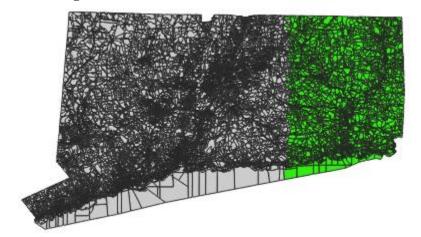

#### Attributes

| # |            | Lock | Population | To Target  | Dev%    |
|---|------------|------|------------|------------|---------|
| 0 | Unassigned |      | 2,610,059  | -2,005,839 | 331.97% |
| 1 | 1          |      | 411,039    | 193,181    | -31.97% |
| 2 | 2          |      | 0          | 604,220    | -100.0% |
| 3 | 3          |      | 0          | 604,220    | -100.0% |
| 4 | 4          |      | 0          | 604,220    | -100.0% |
| 5 | 5          |      | 0          | 604,220    | -100.0% |

Looks good so far.

- 3. Close the main QGIS Redistricting Tool panel.
- 4. Restart the Redistricting Plugin and open the Plan created already.

The Redistricting Tool Attributes panel is now missing District 5. In other testing I've done, where I've already assigned blocks to District 5, District 5 block assignments appear to have been move to "Assigned".

| At | Attributes |                 |           |            |         |  |  |
|----|------------|-----------------|-----------|------------|---------|--|--|
|    | #          | Lock Population |           | To Target  | Dev%    |  |  |
| 0  | Unassigned |                 | 0         | 604,220    | -100.0% |  |  |
| 1  | NULL       |                 | 2,610,059 | -2,005,839 | 331.97% |  |  |
| 2  | 1          |                 | 411,039   | 193,181    | -31.97% |  |  |
| 3  | 2          |                 | 0         | 604,220    | -100.0% |  |  |
| 4  | 3          |                 | 0         | 604,220    | -100.0% |  |  |
| 5  | 4          |                 | 0         | 604,220    | -100.0% |  |  |

I tried Refresh Attribute Table -- that didn't help.

```
Log messages when opening the Plan:
```

```
2021-06-30T19:33:15 WARNING {": , '1': , '2': , '3': , '4': , '5': }
2021-06-30T19:33:15 WARNING Locking...
2021-06-30T19:33:15 WARNING ...locked. {'NULL': 0, '0': 0, '1': 0, '2': 0, '3': 0, '4': 0}
```

======

Plugin info: Statto Redistricter QGISv3

Installed Version: 2.1.3

#### ======

### QGIS

| QGIS version | 3.16.2-  | QGIS code | f1660f9da5 |
|--------------|----------|-----------|------------|
| QGIS VEISION | Hannover | revision  | 1100019083 |

| Compiled<br>against Qt          | 5.11.2                                                                                                    | Running<br>against Qt          | 5.11.2                       |  |
|---------------------------------|----------------------------------------------------------------------------------------------------|--------------------------------|------------------------------|--|
| Compiled<br>against<br>GDAL/OGR | 3.1.4                                                                                                    | Running<br>against<br>GDAL/OGR | 3.1.4                        |  |
| Compiled<br>against GEOS        | 3.8.1-CAPI-<br>1.13.3                                                                                           | Running<br>against GEOS        | 3.8.1-CAPI-<br>1.13.3        |  |
| Compiled<br>against SQLite      | 3.29.0                                                                                                    | Running<br>against SQLite      | 3.29.0                       |  |
| PostgreSQL<br>Client Version    | 11.5                                                                                                    | SpatiaLite<br>Version          | 4.3.0                        |  |
| QWT Version                     | 6.1.3                                                                                                    | QScintilla2<br>Version         | 2.10.8                       |  |
| Compiled<br>against PROJ        | 6.3.2                                                                                                    | Running<br>against PROJ        | Rel. 6.3.2,<br>May 1st, 2020 |  |
| OS Version                      | Windows 10 (10.0)                                                                                               |                                |                              |  |
| Active python<br>plugins        | DataPlotly; DissolveWithStats; qgis3redistricter-master; quick_map_services; db_manager; MetaSearch; processing |                                |                              |  |

========

Same problem after updating GQIS to latest version:

## QGIS version

### 3.20.0-Odense

QGIS code revision

decaadbb31

Qt version

5.15.2

Python version

3.9.5

GDAL/OGR version

3.3.0

PROJ version

8.0.1

EPSG Registry database version

v10.018 (2021-04-02)

GEOS version

3.9.1-CAPI-1.14.2

SQLite version

3.35.2

PDAL version

2.3.0

PostgreSQL client version

13.0

SpatiaLite version

5.0.1

QWT version

6.1.3 QScintilla2 version 2.11.5 OS version Windows 10 Version 2009

Active Python plugins
DataPlotly
DissolveWithStats
qgis3redistricter-master
quick\_map\_services
db\_manager
MetaSearch
processing